## 2016/04/14

Express5800/GT110f, T110f-E, GT110g, T110g-E, iStorage NS300Te, NS300Tf 低温時のエラーメッセージなら びにステータス LED のアンバー点灯について

Express5800/GT110f, T110f-E, GT110g, T110g-E, iStorage NS300Te, NS300Tf の動作時の環境温度条件は 10℃~40℃ですが、環境温度が 0℃前後以下になったときハードウエアの故障でなくても STATUS ランプがア ンバー点灯する場合があります。低温時に STATUS ランプが点灯したときには後述の手順でエラーの確認し、 該当するエラーの場合には環境温度を改善してください。また、STATUS ランプをアンバー点灯から緑色点灯 に戻してください。

本装置では、マザーボード上で 3 度未満を検出した際にも STATUS ランプがアンバー点灯しますが、この場合に は規定の温度まで上昇すれば STATUS ランプは緑色に戻ります。

しかし、該当エラーの場合には温度が上昇して温度が改善されても、STATUS ランプは自動復旧しません。 「(以下、「本件事象」と記載します)」

## 1.対象装置

Express5800/GT110f, T110f-E, GT110g, T110g-E iStorage NS300Te, NS300Tf

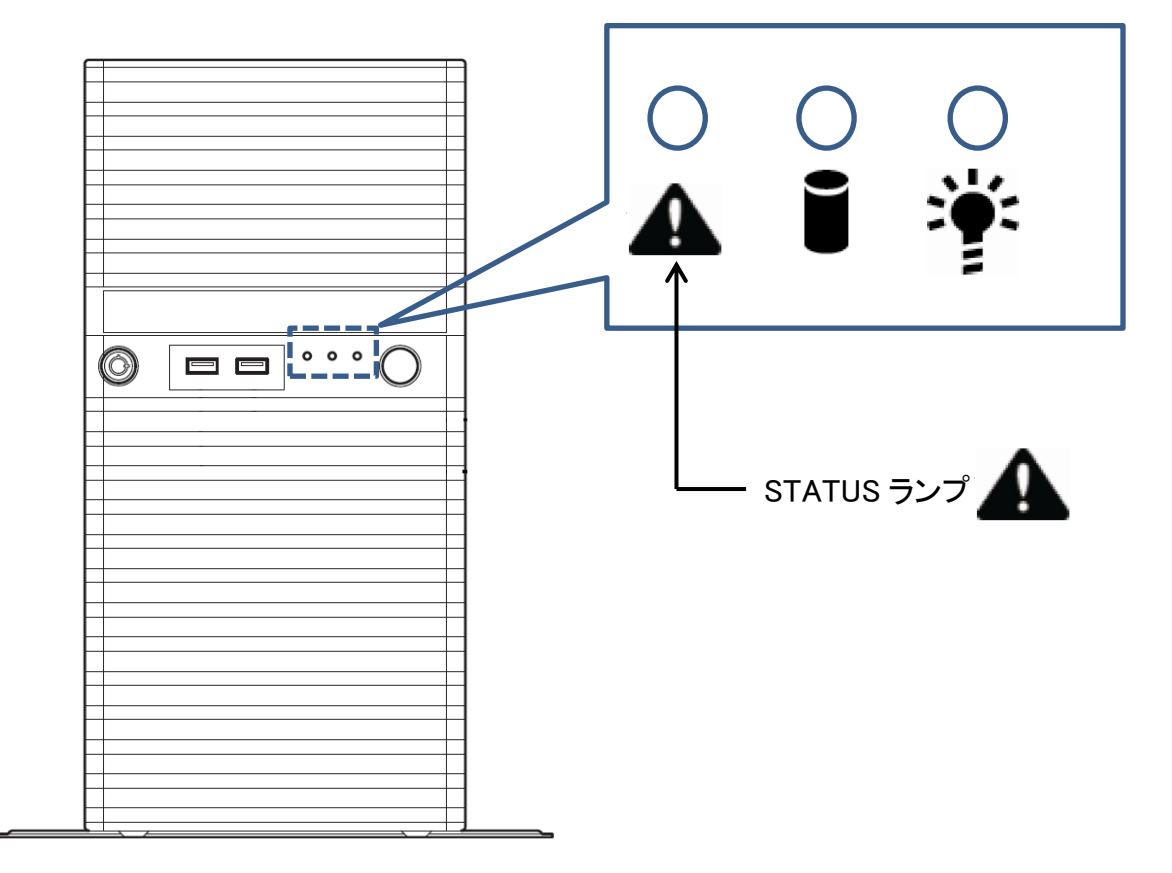

2.対象フロー

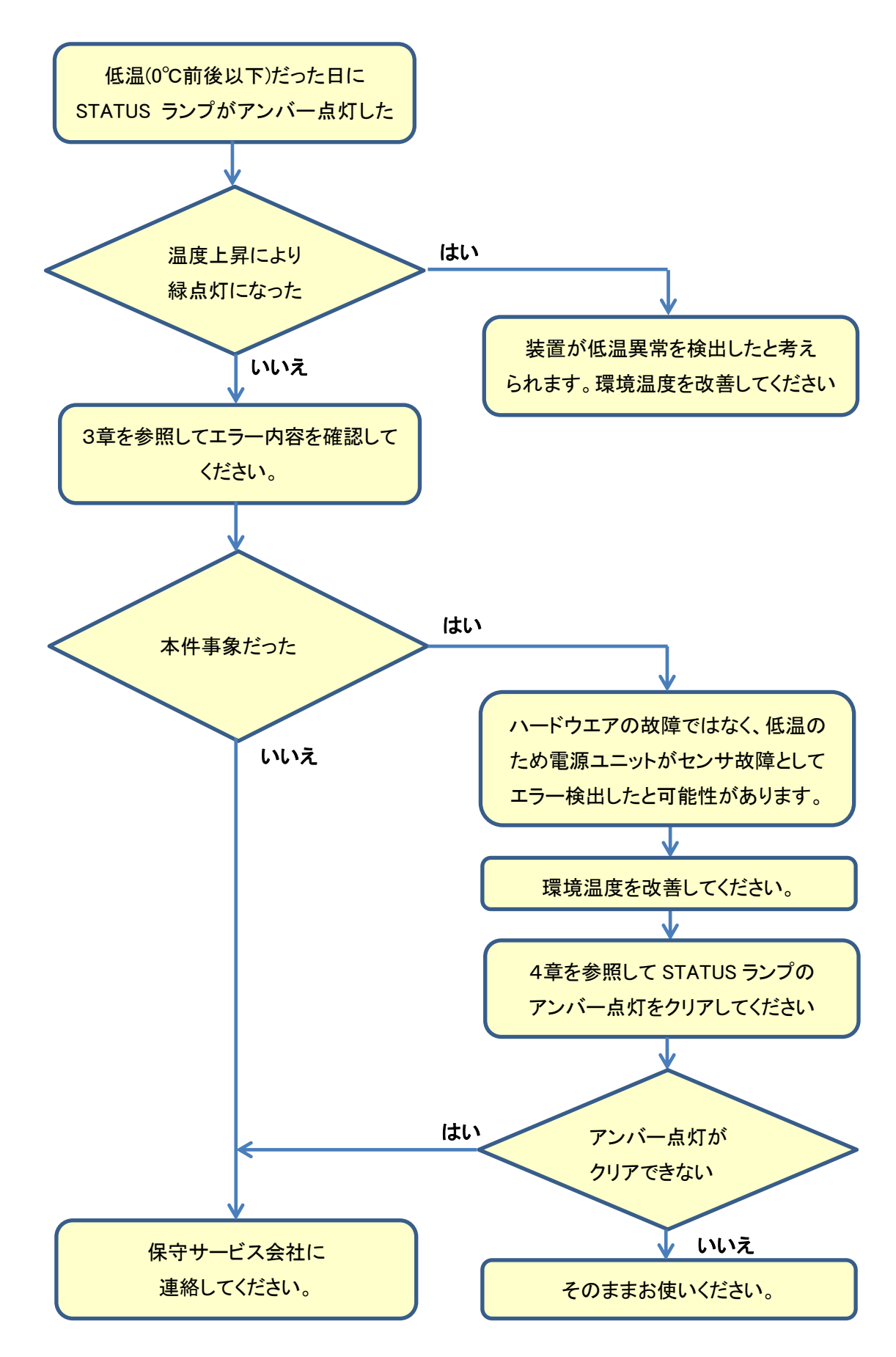

## 3.エラー内容確認方法

装置の設置環境が低温になったと考えられる時に STATUS ランプがアンバー点灯した場合には、以下の手 順で本件事象であるかを確認してください。

・ESRAS ユーティリティを起動する

ESRAS ユーティリティの起動方法

- Windows 2008R2 : スタート ⇒ ESMPRO ServerAgent ⇒ ESRAS ユーティリティ
- Windows 2012, 2012R2 : Windows キー ⇒ Windows キー + Z で 「右下にすべてのアプリ」が表示 されるので選択 ⇒ ESMPRO ServerAgent のグループの ESRAS ユーティリティ を選択

・左側の枠の「最新情報」をクリック、「ローカルコンピュータの情報を採取しますか?」に対し OK をクリック。 システムイベントログの下の一覧を選択してください。

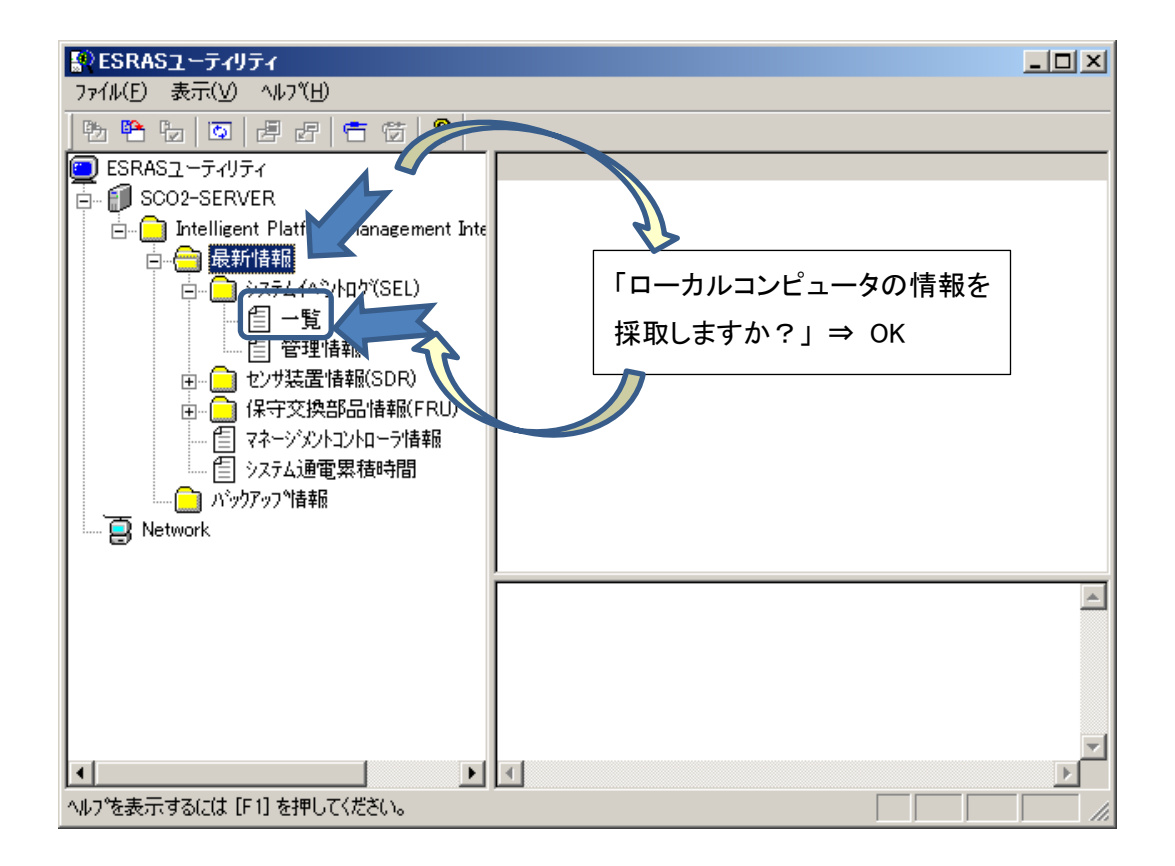

・右側の枠で「センサ故障 発生:I2C バス上のデバイスのエラーを検出しました」というイベントを選択し、下 の枠に表示されるメッセージの「イベント内容」を確認してください。

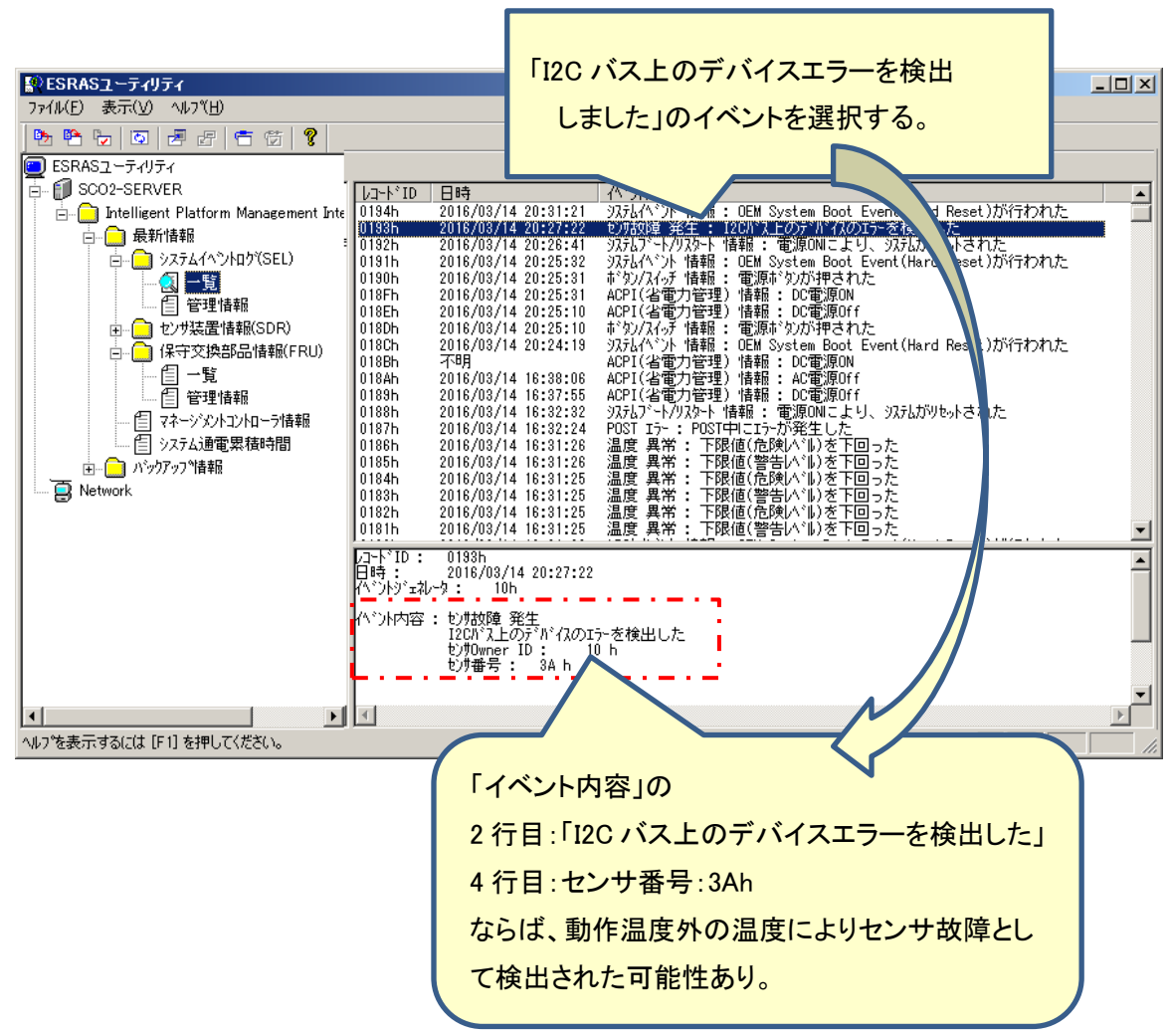

以下の記載ならば、電源ユニットが動作温度外の低温になったために本件事象として検出された可能性が あります。

2 行目:I2C バス上のデバイスのエラーを検出した

4 行目:センサ番号:3Ah

## 4.STATUS ランプ アンバー点灯からの復旧方法

下図(7)の BMC RESET スイッチ(アイコン /M) )を5 秒間押し続けて、BMC をリセットしてください。STATUS ラン プがアンバー点灯から緑点灯に変わります。

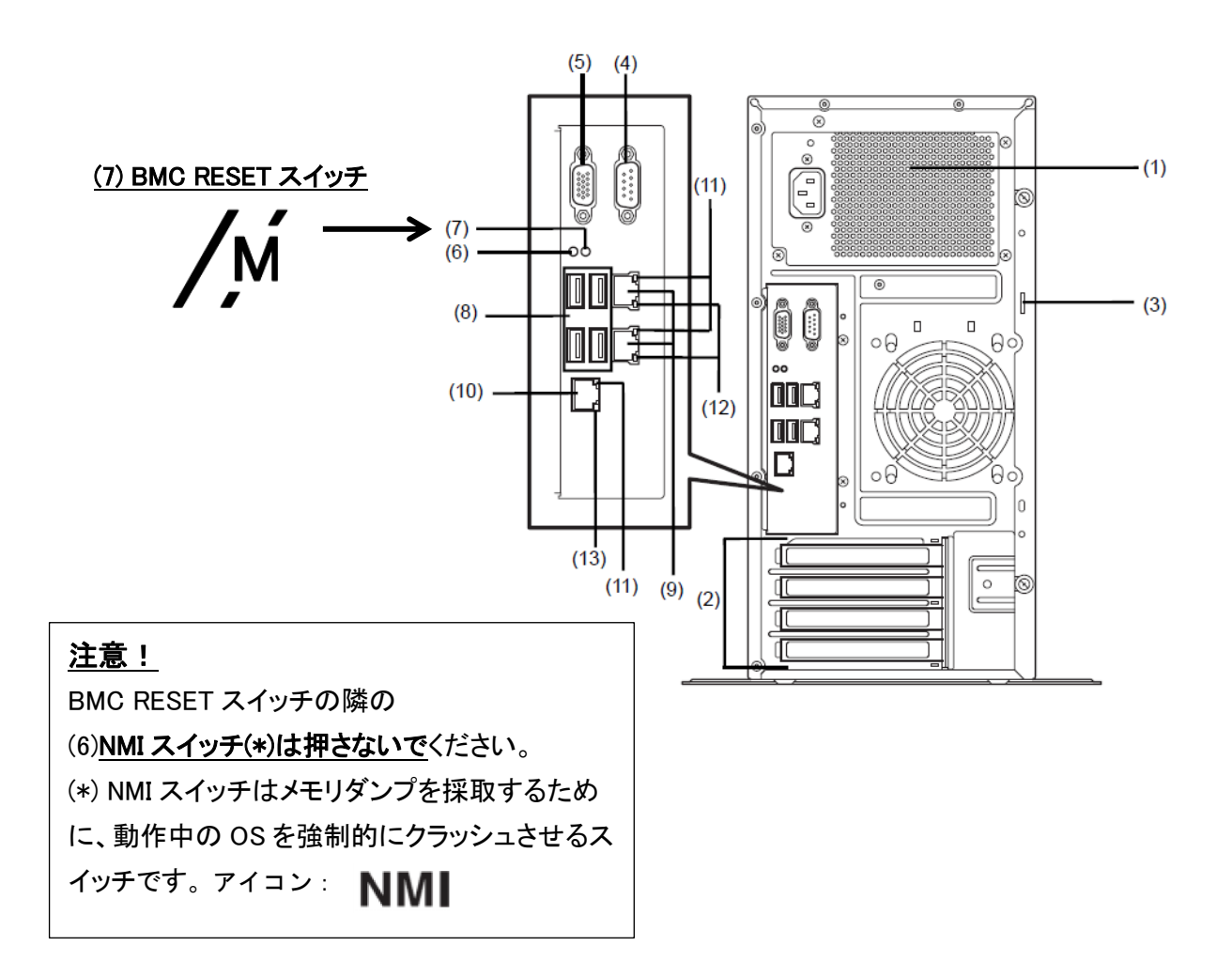

以上です